# **4K UHD Wireless Presentation Receiver**

# Model: WFD-5000 PRO

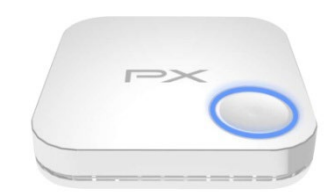

*4K UHD Wireless HDMI Receiver*

# **INTRODUCTION**

Thank you for purchasing Trans WFD-5000 PRO Wireless Presentation System. WFD-5000 PRO is an ideal solution for Bring Your Own Device (BYOD) meeting.

It supports multiple platforms including iOS, Android, Mac, and Windows operating systems for productive and flexible presentations and collaboration from individual devices.

A wireless connection to a shared display from participants' seats will also remove the need for complex configuring and cabling.

You can share BYOD content effortlessly with just one click in huddle rooms and many other types of meeting spaces

# **FEATURES AND CONTENTS**

#### **Features:**

- Supports wireless transmission of HDMI output up to 4K
- **Plug and Play-No App required, quick receive to cast wirelessly**
- Supports iOS、Android、MAC、Windows system for notebooks, tablets and smart phones.
- Wifi display support
- Wireless connectivity in up to 100ft (30 meters) (L.O.S)
- **Lantency : 200ms max.**

#### **Package Contents:**

- **1 x WFD-5000 PRO Receiver main unit**
- 1 x USB-A to USB-C cable
- User Manual

# **CONNECTION & OPERATION**

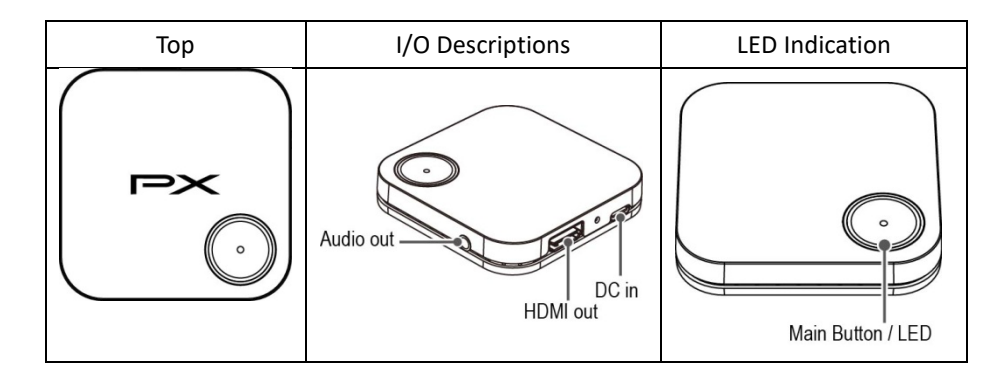

# **RECEIVER LED STATUS**

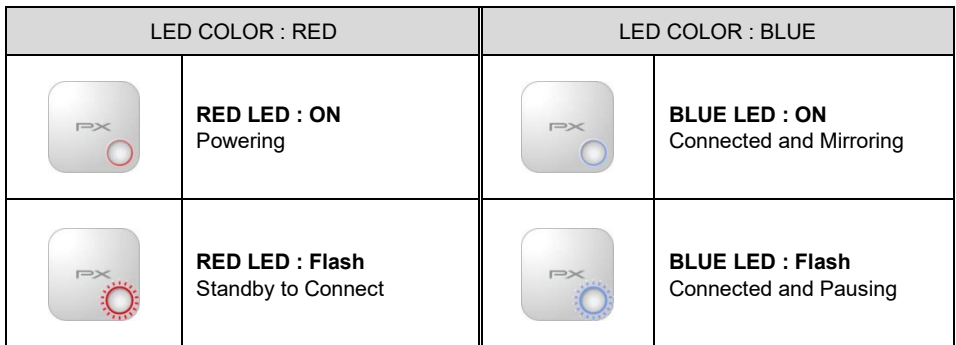

# **INSTALLATION**

**Step1:** Use HDMI cable to connect the HDMI OUT of WFD-5000 PRO receiver to a display device. **Step2:** Use USB power cable to connect powering to the USB-C Jack of WFD-5000 PRO receiver.

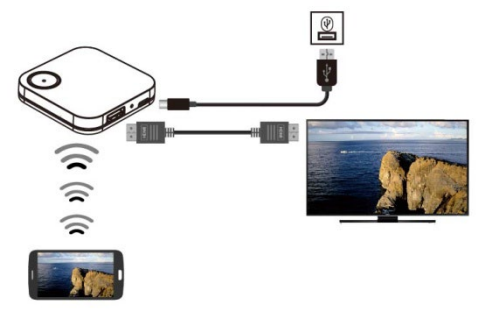

**Step3:** Connection completed .When the receiver and transmitter are ready simply press the main button on the transmitter to mirror your device. Single click for mirror or disconnent.

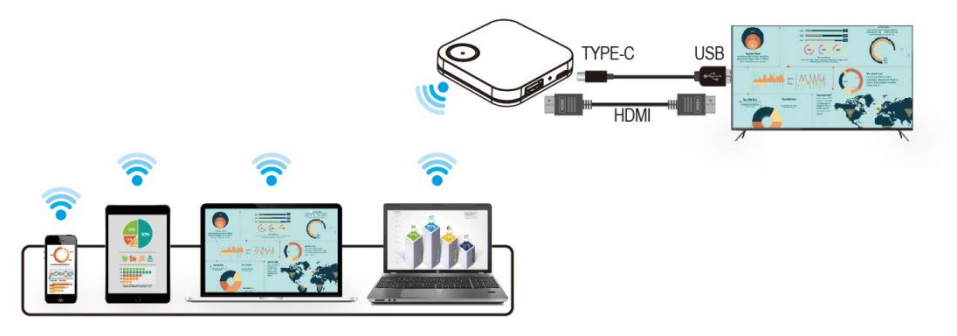

**\$Supports iOS / Android / MAC / Windows system for PC, notebooks, tablets and smart phones.**

#### **Notice:**

**If the USB powering cable is not long enough, please use own USB Power Adaptor cable to ensure the connection**

#### **Receiver Operation**

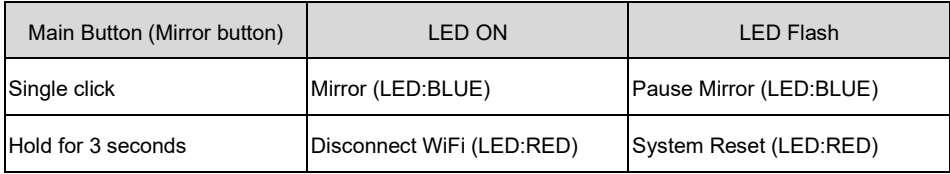

### **MAIN SCREEN OF RX**

When WFD-5000 PRO RX is successfully turned on, the screen will be shown on display

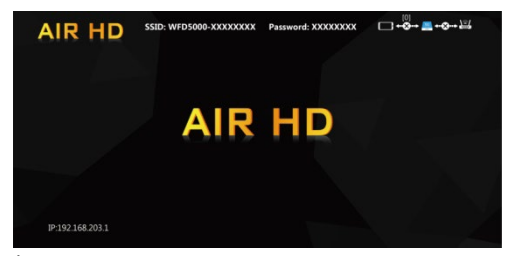

\**Outbound link can select only one of Wi-Fi (WLAN).* 

# **SETUP SCREEN MIRRORING WITH MOBILE DEVICES FOR RECEIVER**

**The receiver is connected to a screen or projector via HDMI for a wireless presentation. You can cast your content via WiFi display.** 

Use your device's own built-in screen mirroring function. Connect with WFD-5000 PRO with SSID & Password directly.

1. SSID: Selecting the SSID **WFD5000-xxxxxx** in the device's Wi-Fi list

2. Password: Entering the password **xxxxxxxx** to connect your device with WFD-5000 PRO Receiver.

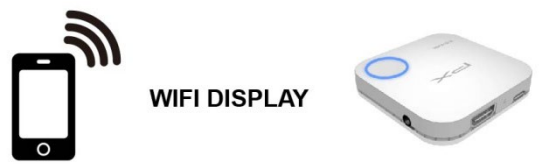

**WEB SETTING**

**\*WFD-5000 PRO IP**- when Devices (either laptops or mobile phones) connect with WFD-5000 PRO with SSID & Password first, applying the IP in web browser can enter Admin setting page for more advance setting.

1. Preparation-

To access the setting page, you have to choose either way to connect the devices.

- 1.1 Direct link- you can apply notebook or mobile phone to search WFD-5000 PRO by wifi and key in relative SSID and Password. Turn on web browser and enter "192.168.203.1" in the address bar.
- 1.2 Through Wifi AP or Routers- if your WFD-5000 PRO has been connected to a certain networking device, you can apply notebook or mobile phone to connect the same device. Turn on web browser and enter the address show in mainpage in the WFD-5000 PRO IP shown below.

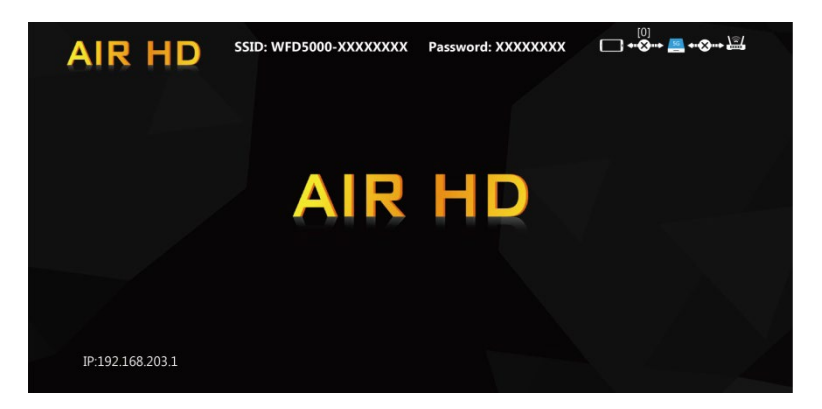

2. Menu Settings:

**.Internet .Resolution .Language**

- **.Password**
- **.Device Name**
- **.WiFi Channel**
- **.EZChannel**
- **.Wallpaper**
- **.Ezair**
- **.Power Saving**
- **.Upgrade**
- **.Pair with EZcast TX**
- **.Reboot**
- **.Reset to factory default**

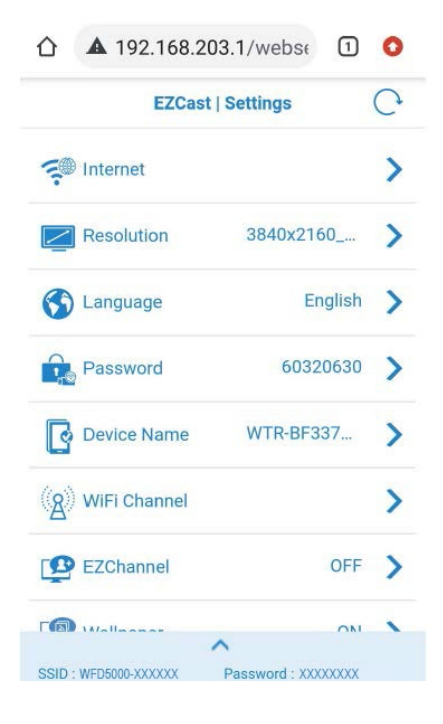

3. Internet Setting:

Connect the outbound Wi-Fi router. If you turn off remember WiFi, the outbound WiFi setting and password will not be kept for auto connection.

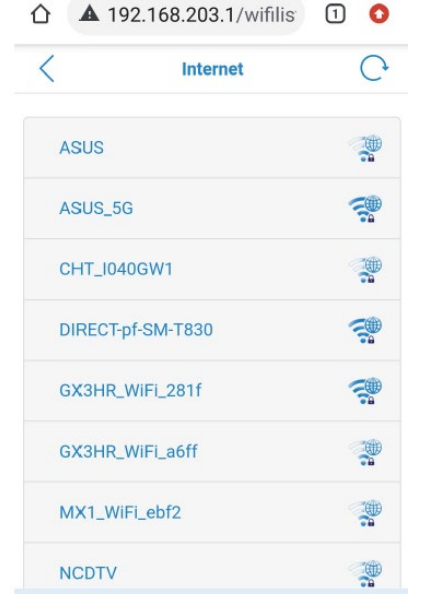

# **TROUBLE SHOOTING**

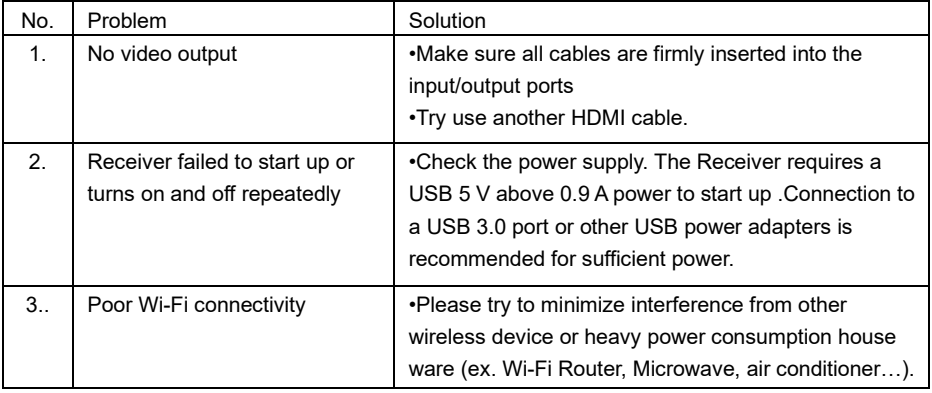

### **SPECIFICATION**

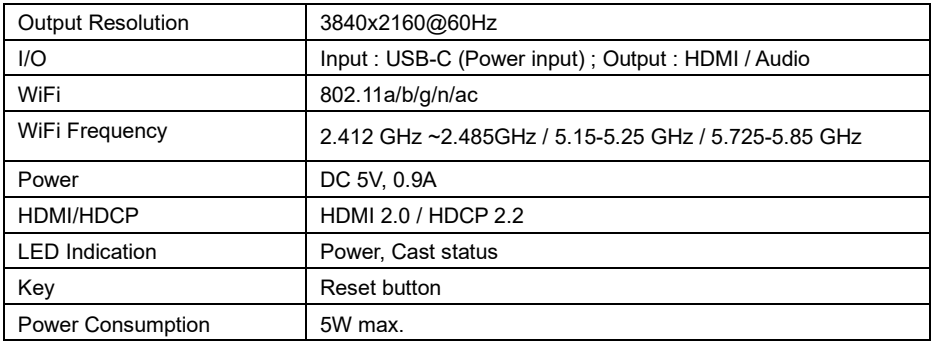

# **NOTICE**

- Manufacturer reserves the right to make changes in the hardware, packaging and any accompanying documentation without prior written notice.
- The terms HDMI and HDMI High-Definition Multimedia Interface, and the HDMI Logo are trademarks or registered trademarks of HDMI Licensing Administrator, Inc. in the United States and other countries.
- WFD-5000 PRO incorporates HDMI<sup>®</sup> technology and Soft App powered by EZcast.

# **FCC INTERFERENCE STATEMENT**

This equipment has been tested and found to comply with the limits for a Class B digital device,

pursuant to part 15 of the FCC Rules. These limits are designed to provide reasonable protection

against harmful interference in a residential installation. This equipment generates, uses and can radiate radio frequency energy and, if not installed and used in accordance with the instructions, may cause harmful interference to radio communications. However, there is no guarantee that interference will not occur in a particular installation. If this equipment does cause harmful interference to radio or television reception, which can be determined by turning the equipment off and on, the user is encouraged to try to correct the interference by one or more of the following measures:

—Reorient or relocate the receiving antenna.

—Increase the separation between the equipment and receiver.

—Connect the equipment into an outlet on a circuit different from that to which the receiver is connected.

—Consult the dealer or an experienced radio/TV technician for help.

Any changes or modifications not expressly approved by the party responsible for compliance could void your authority to operate the equipment.

#### **RF exposure statements**

This Transmitter must not be co‐located or operating in conjunction with any other antenna or transmitter.

This equipment complies with FCC RF radiation exposure limits set forth for an uncontrolled environment. This equipment should be installed and operated with a minimum distance of 20 centimeters between the radiator and your body or nearby persons.

This device complies with part 15 of the FCC Rules. Operation is subject to the following two conditions: (1) This device may not cause harmful interference, and (2) this device must accept any interference received, including interference that may cause undesired operation.